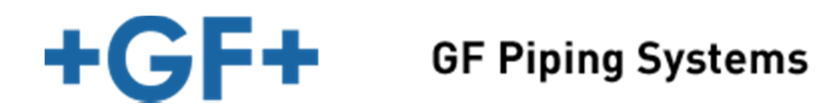

# **Revit Manual for INSTAFLEX**

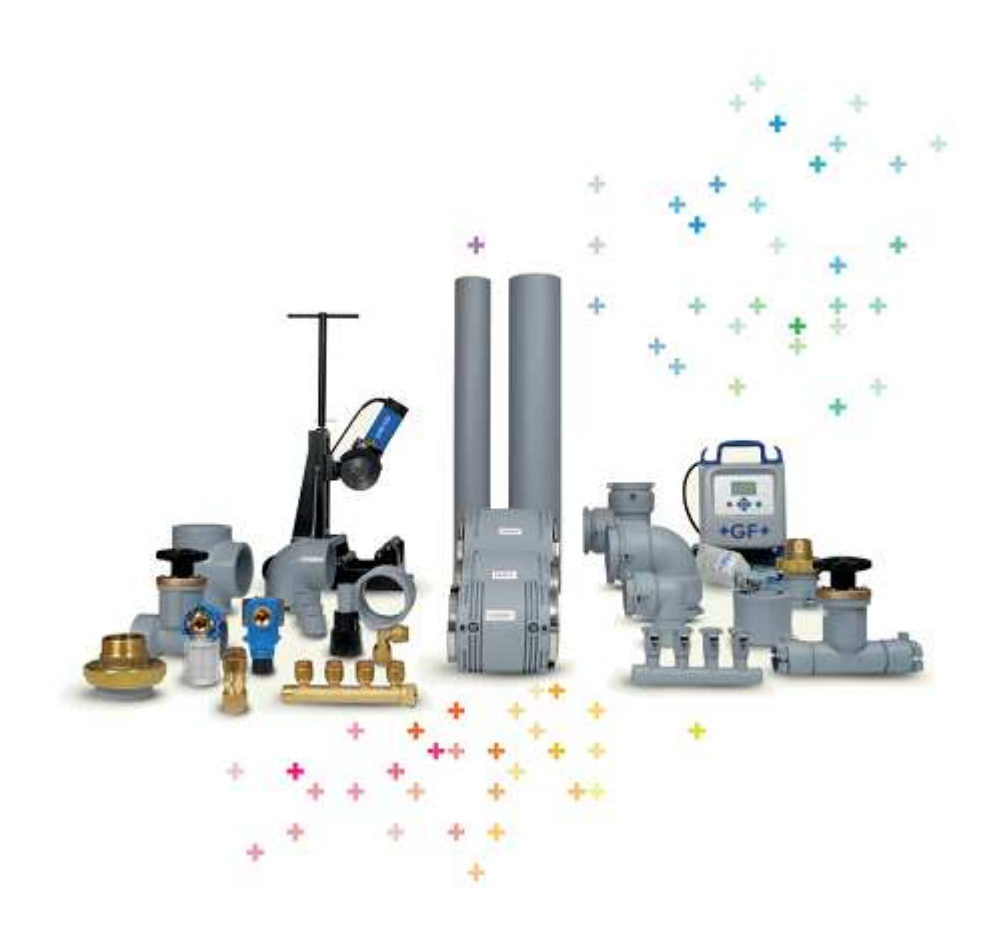

#### **Contents**

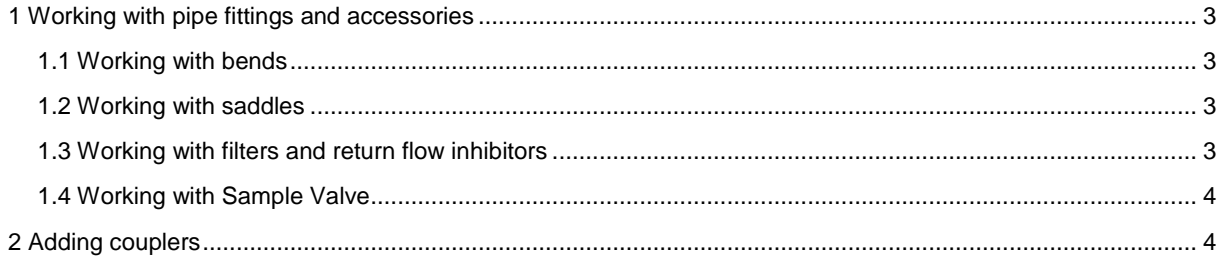

### **1 Working with pipe fittings and accessories**

# **1.1 Working with bends**

For some bends GF Piping Systems provide a function to make a bend equal or not equal. Untick a box in properties pallet 'equal\_bend' and click 'Apply' to active the function (Picture 1)

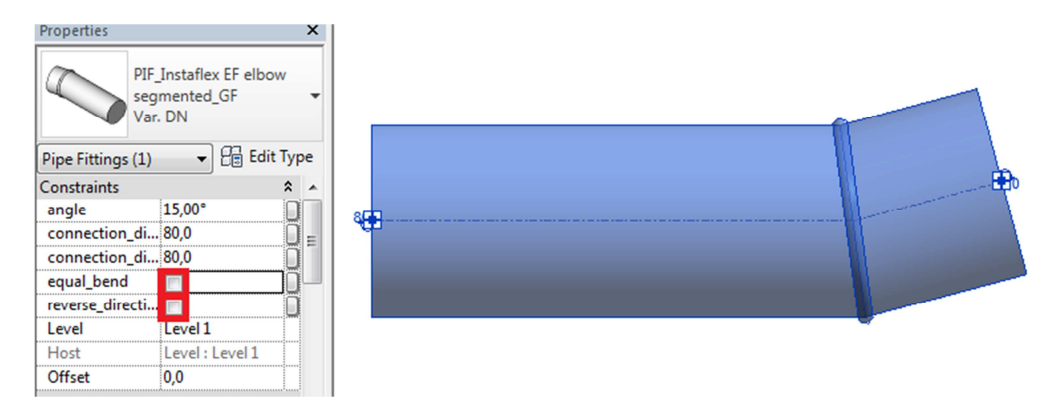

Picture 1. Functions for 'equal\_bend' & 'reverse\_direction'

# **1.2 Working with saddles**

To add a saddle to a pipe:

- 1. Select any pipe or start drawing a new pipe
- 2. In a property palette select Instaflex (SF saddle BF) from the list
- 3. Start sketching the first pipe with pipe type 'Instaflex (SF saddle BF) and the second pipe with the same pipe type but reduced pipe diameter connecting the first pipe at 90 degree
- 4. A saddle will be inserted automatically (Picture 2) when making a junction of this pipetype with another pipe. Single insertion of a saddle is not supported in

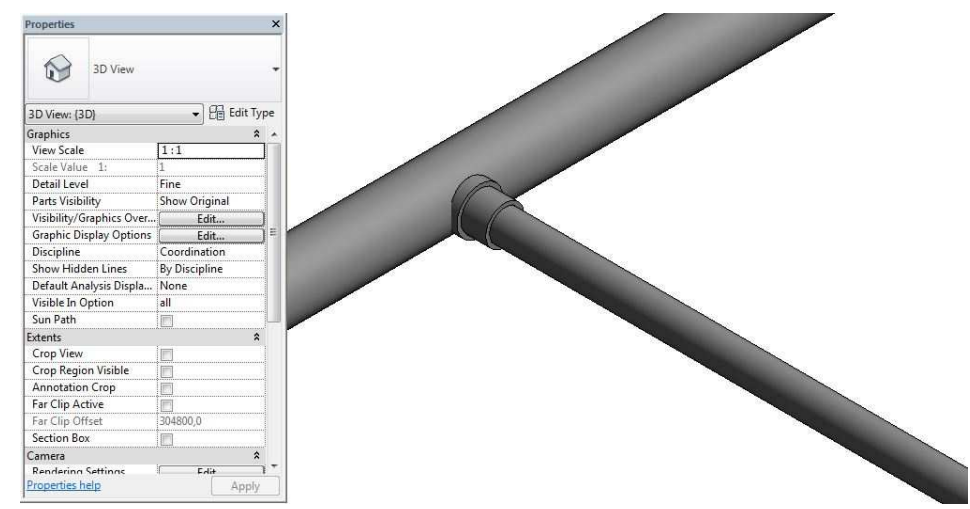

Picture 2. Adding a saddle to a pipe

# **1.3 Working with filters and return flow inhibitors**

To insert filters or return flow inhibitors:

1. In the system tab find 'Plumbing & Pipe Fittings' panel

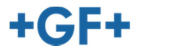

- 2. Click 'Pipe Accessory' and choose a filter or return flow inhibitor from drop down menu list located in the property palette
- 3. Once it is selected hover the selected accessory over a pipe and complete the procedure by clicking a left mouse button (Picture 3)

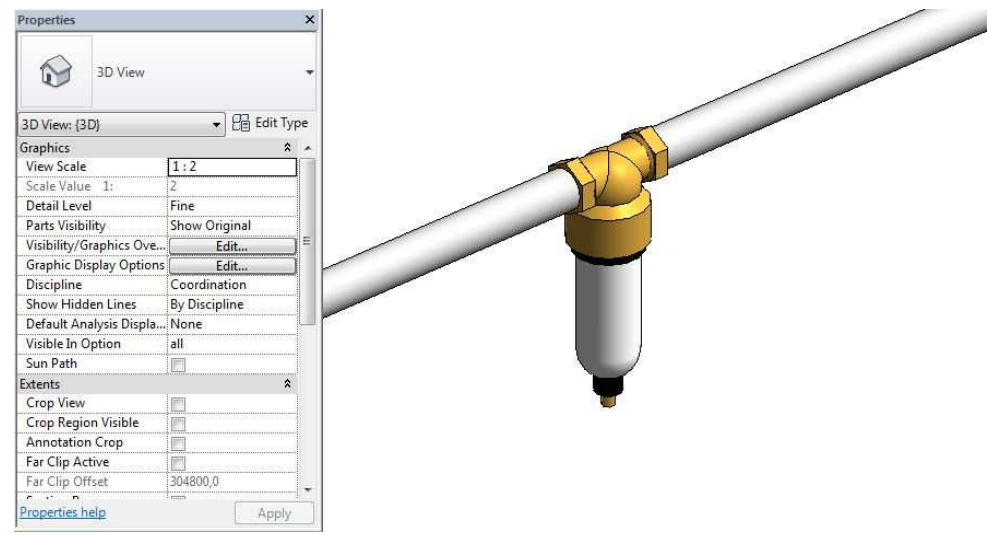

Picture 3. Adding a filter

### **1.4 Working with Sample Valve**

Working with a sample valve requires slightly different approach it should be added to certain type of valves (JRG Valves).

### **2 Adding couplers**

To add a coupler:

- 1. Select an element
- 2. From a property panel tick a box 'add coupler' (Picture 4)

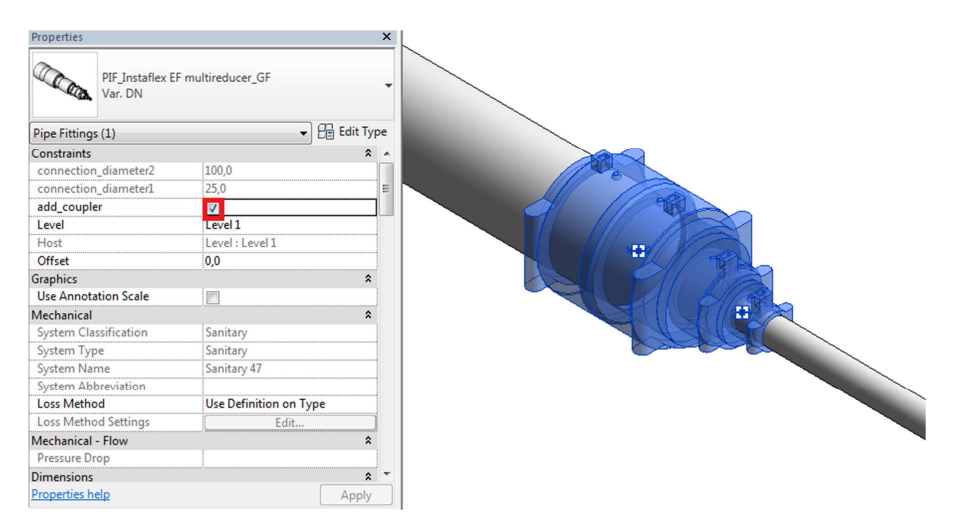

Picture 4. Adding a coupler to a multi-reducer